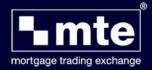

## How to restore application forms from a backup

MTE allows you to restore application forms that were previously backed-up.

1. Click File and then Import and Export.

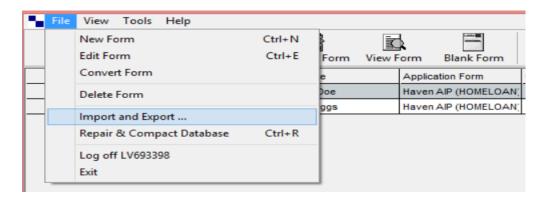

2. Select Import One or more Mortgage Applications

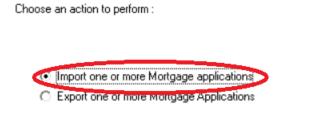

- 3. **Select** the location to import files from and then click **next**.
- 4. Click **select all** or choose the files you wish to import and click **Import**

For further assistance please contact Mortgage Brain on 01-254-4938.